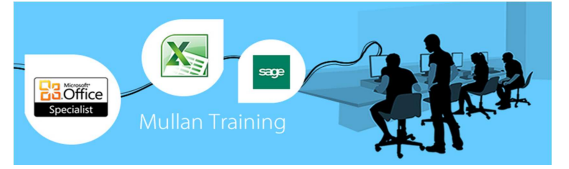

# **Microsoft Word 2010 VBA**

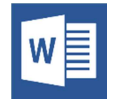

# **Foundation**

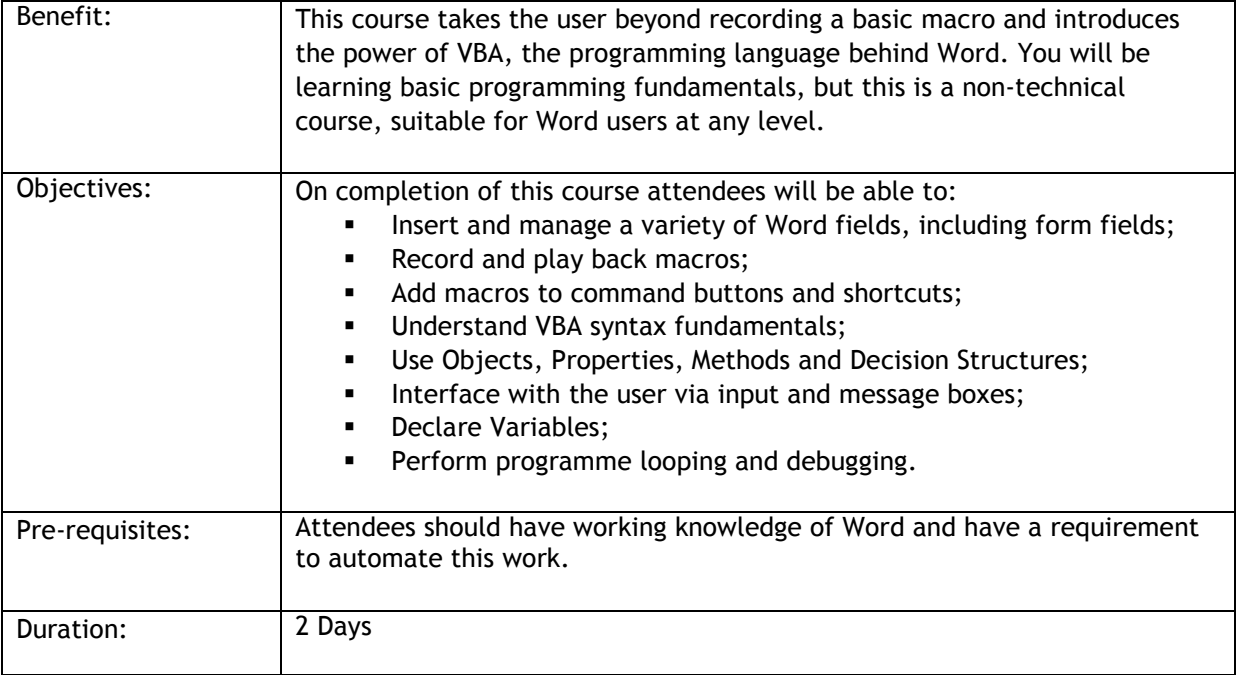

# **COURSE OUTLINE**

# **GETTING STARTED**

- Introducing Visual Basic for Applications
- **Recording a macro**
- **Running a macro**
- **Editing a macro in the Visual Basic** editor
- **Understanding the development** environment
- Using Visual Basic help
- **Closing the Visual Basic editor**

### **WORKING WITH BOOKMARKS AND FIELDS**

- Defining and using bookmarks
- **Predefined bookmarks**
- **Selecting a bookmark in a macro**
- **Inserting fields**
- **Viewing field results or codes**
- **Field keys: useful fields**
- **Field switches**

### **WORKING WITH PROCEDURES AND FUNCTIONS**

- **Understanding modules**
- **Creating a standard module**
- Understanding procedures
- **Creating a sub procedure**
- **Calling procedures**
- Naming procedures
- **Working with the code editor**

# **USING EXPRESSIONS, VARIABLES AND INTRINSIC**

# **FUNCTIONS**

- **Understanding expressions and** statements
- **•** Declaring variables
- **Understanding data types**
- Working with variable scope
- Understanding constants
- **Using intrinsic constants**
- Using message boxes
- **Using input boxes**

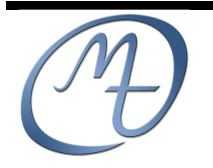

**Mullan Training 1 st Floor, Blackstaff Studios, 8–10 Amelia Street Blackstaff Square, Belfast BT2 7GS Tel: 028 9032 2228 Fax: 028 9032 2229 info@mullantraining.com www.mullantraining.com**

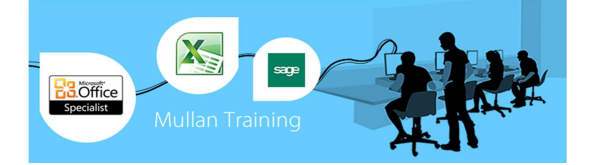

### **UNDERSTANDING OBJECTS**

- Understanding objects
- **Navigating the Word object hierarchy**
- **Understanding collections**
- **Using the object browser**
- **Working with properties**
- **Using the with statement**
- Working with methods
- **•** Declaring and using object variables

### **CONTROLLING PROGRAM EXECUTION**

- **■** Understanding control-of-flow structures
- Using the if...end if decision structures<br>■ Using the select case end select Using the select case...end select
- structure
- Using the Do...Loop structure
- Using the For...Next structure
- **Using the For Each...Next structure**

#### **IN-LINE FORMS**

- Creating an on-line form
- **•** Creating a form: form field options
- **Protecting forms: save forms data only**
- **•** Printing a form
- **Macros and form fields**

## **USER FORMS AND CONTROLS**

- Creating User Forms
- **Using the toolbox**
- **Working with User Form properties,** events and methods
- **Understanding controls**
- **Setting control properties in the** properties window

### **DEBUGGING CODE**

- **Understanding errors**
- **Using debugging tools**
- **Setting breakpoints**
- **Stepping through code**
- **Using break mode during run mode**
- **•** Determining the value of expressions

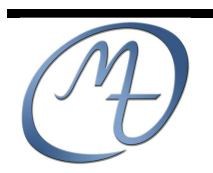